脱敏规则

数据脱敏是指对某些敏感信息通过脱敏规则进行数据的变形,实现敏感隐私数据的可靠保护。

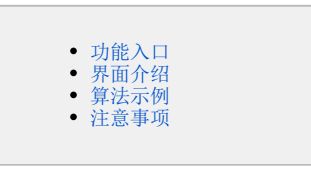

1、V10.5.15 及以上版本支持数值字段脱敏。 2、重建索引过程中,新建修改脱敏规则等需重建索引的操作时会提示【索引正在重建中,请稍后再操作!】

### <span id="page-0-0"></span>功能入口

通过"新建脱敏规则",或者打开已定制的脱敏规则,都可以打开"脱敏规则"设置界面。

• 展开资源目录区,在"脱敏规则"或其节点下文件夹的更多操作 I 选择 新建 > 脱敏规则。新建脱敏规则: 在"系统导航栏"选择 公共设置:

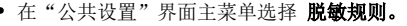

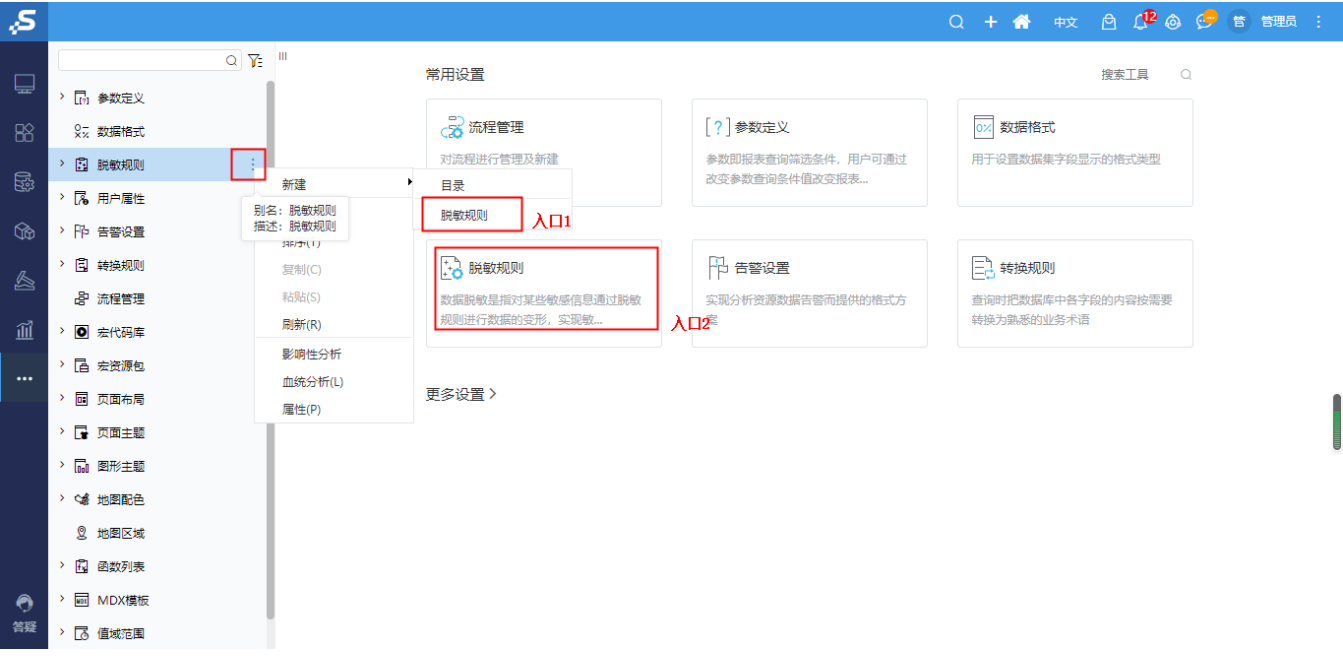

打开已定制的脱敏规则:

展开资源目录区, 在"发货人地址"节点, 找到已有的脱敏规则, 在其更多操作 L 选择 打开 或 双击 打开。

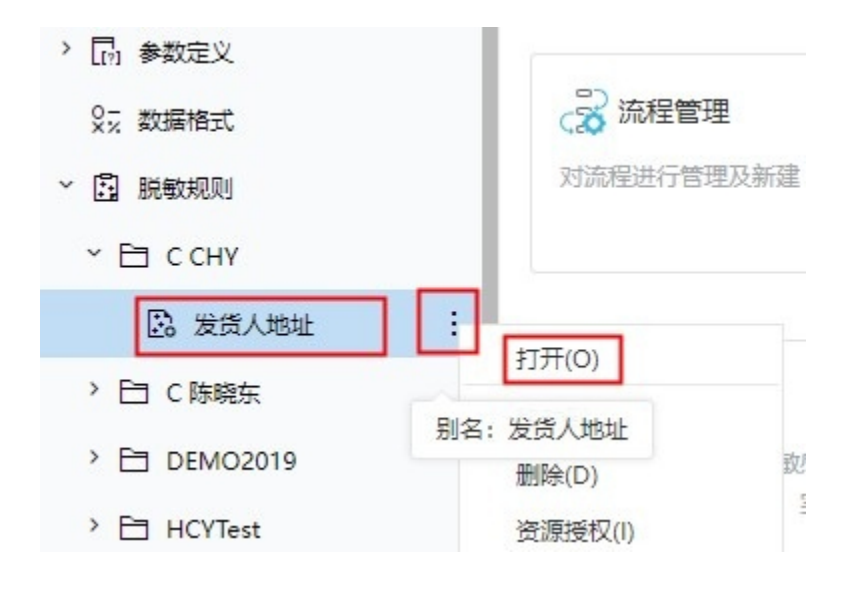

## <span id="page-1-0"></span>界面介绍

脱敏规则设置界面如下图所示:

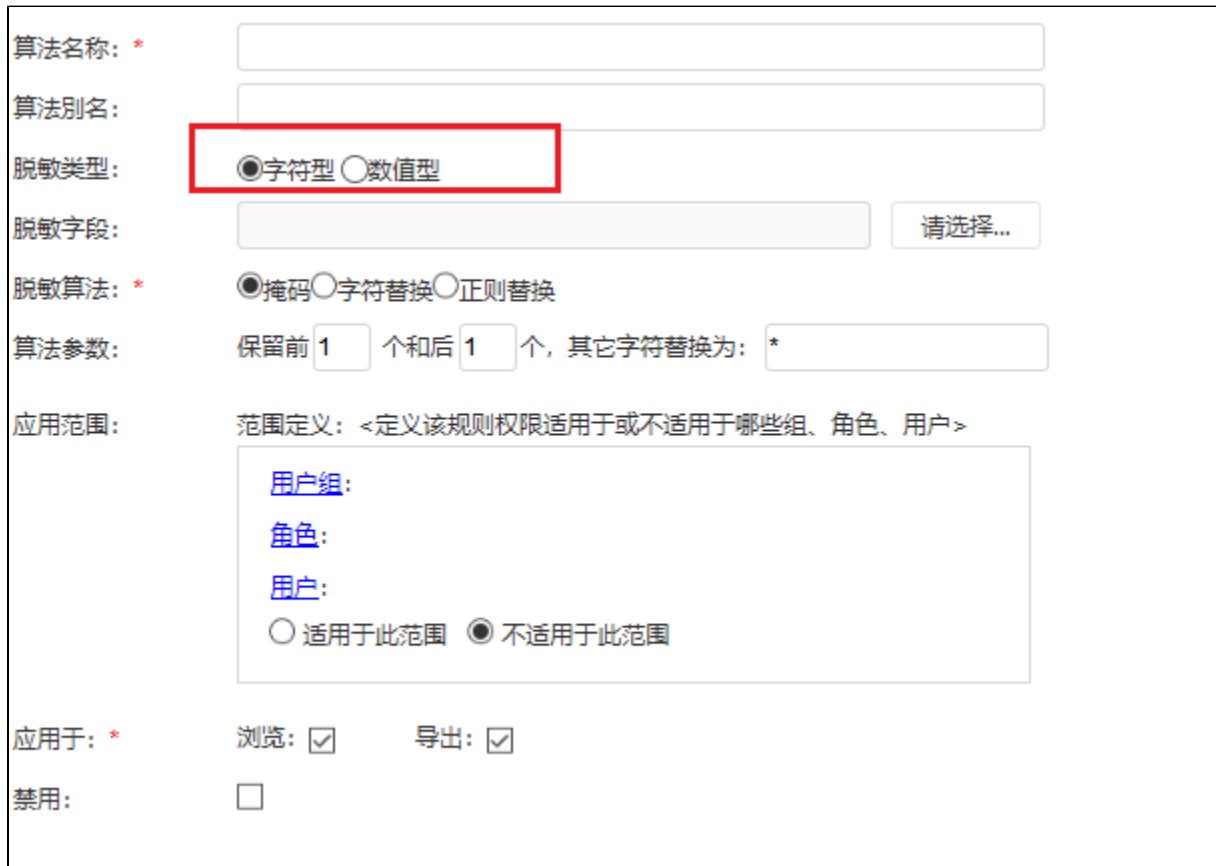

#### 各设置项说明如下:

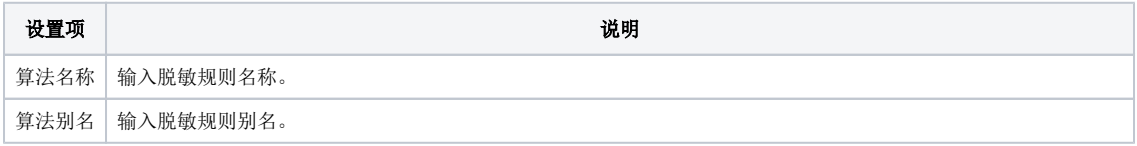

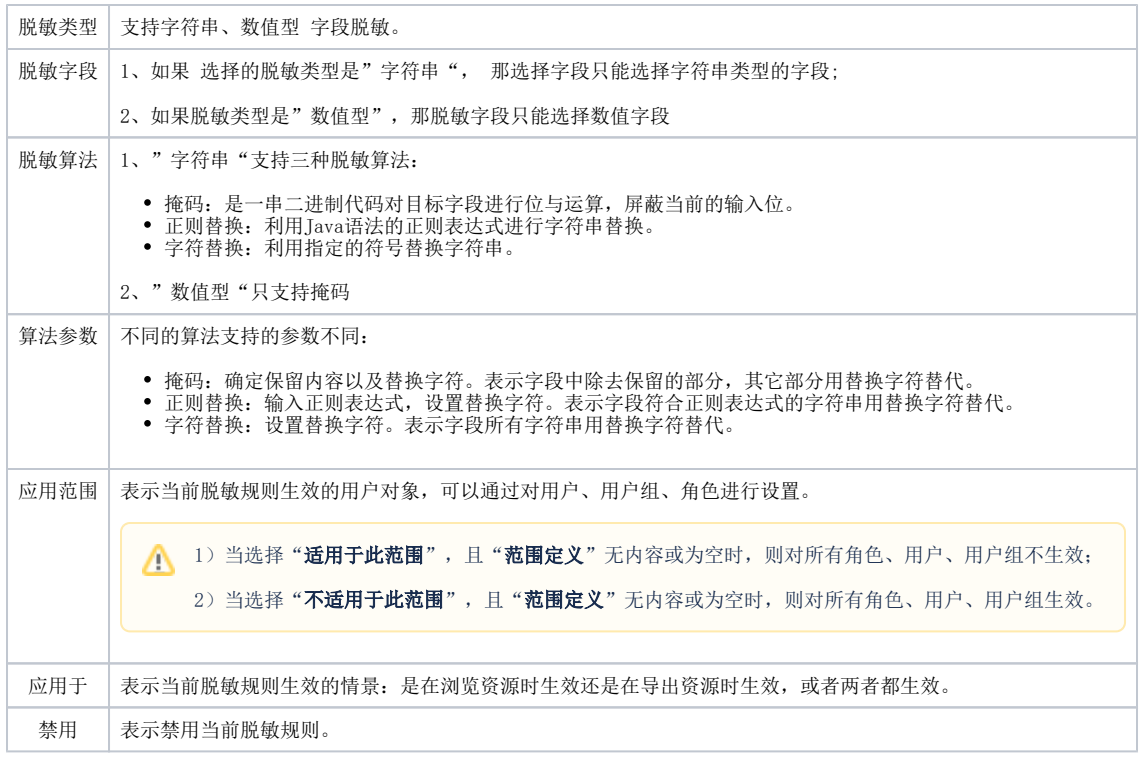

# <span id="page-2-0"></span>算法示例

不同算法的参数设置示例及效果如下:

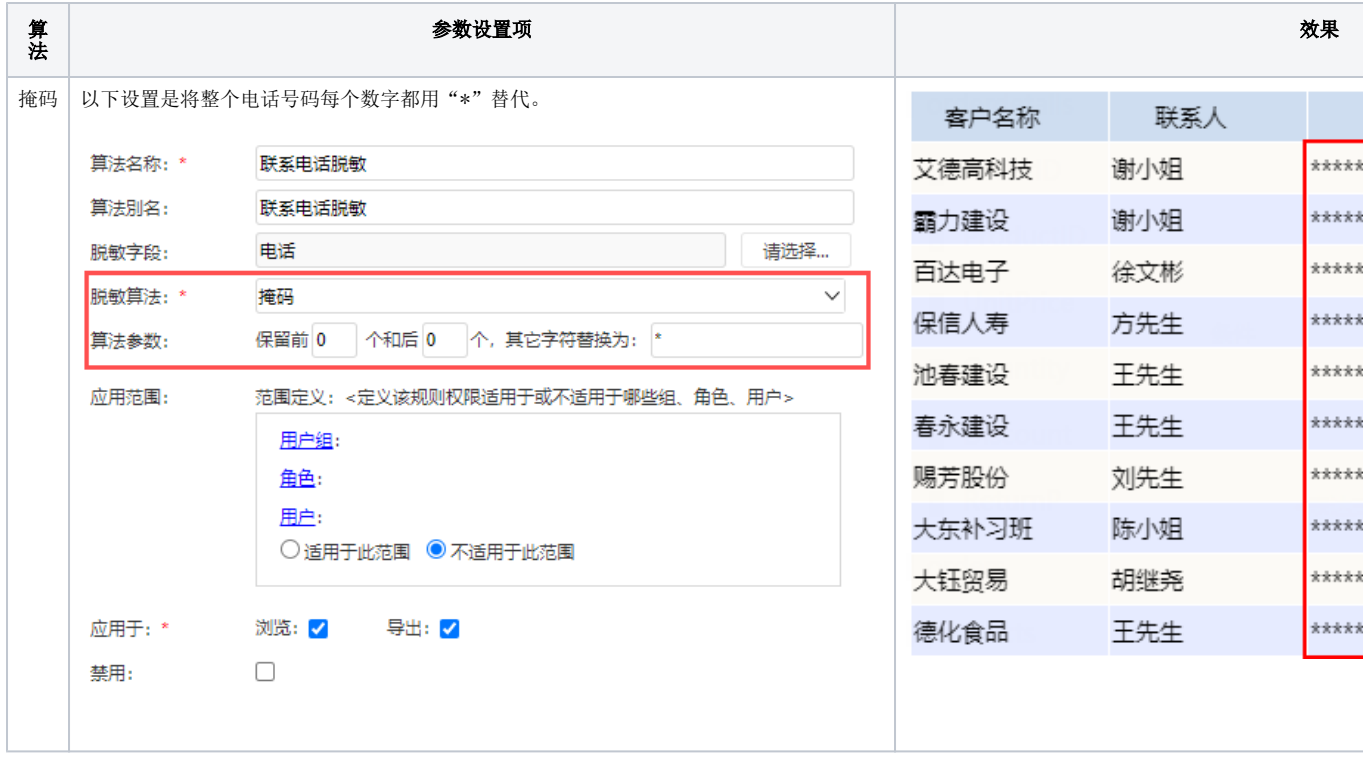

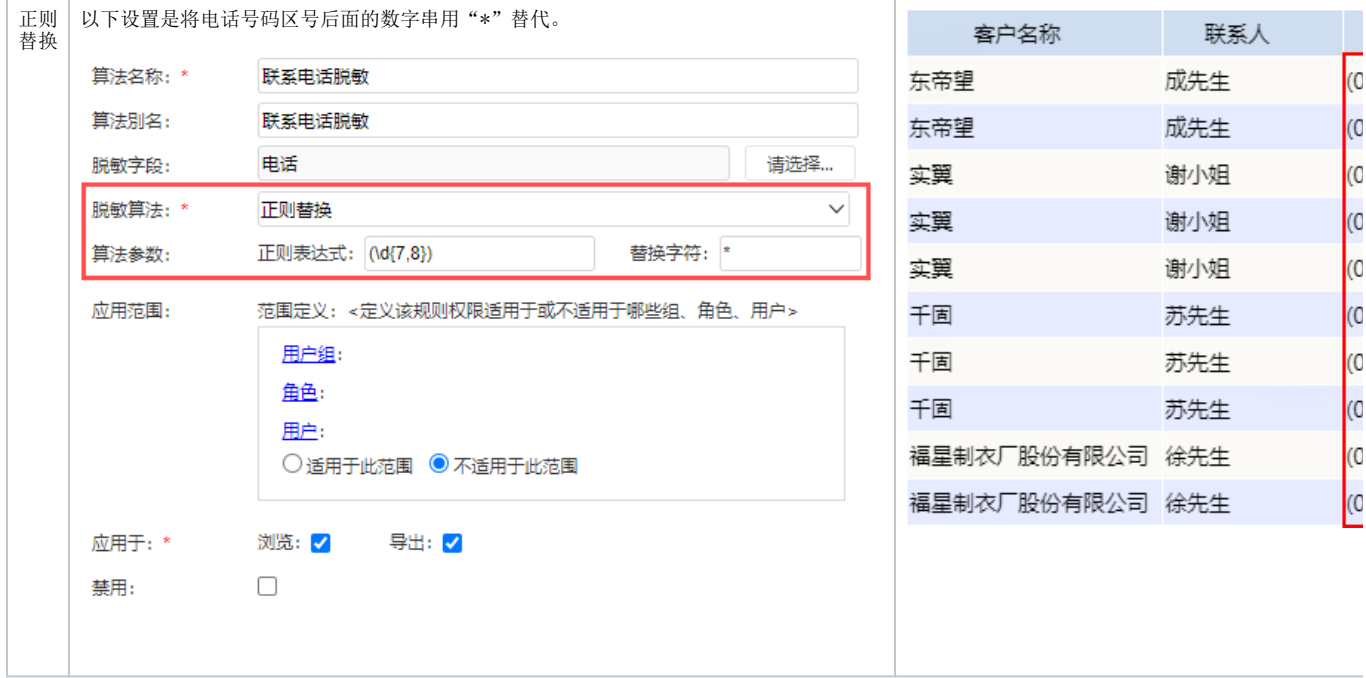

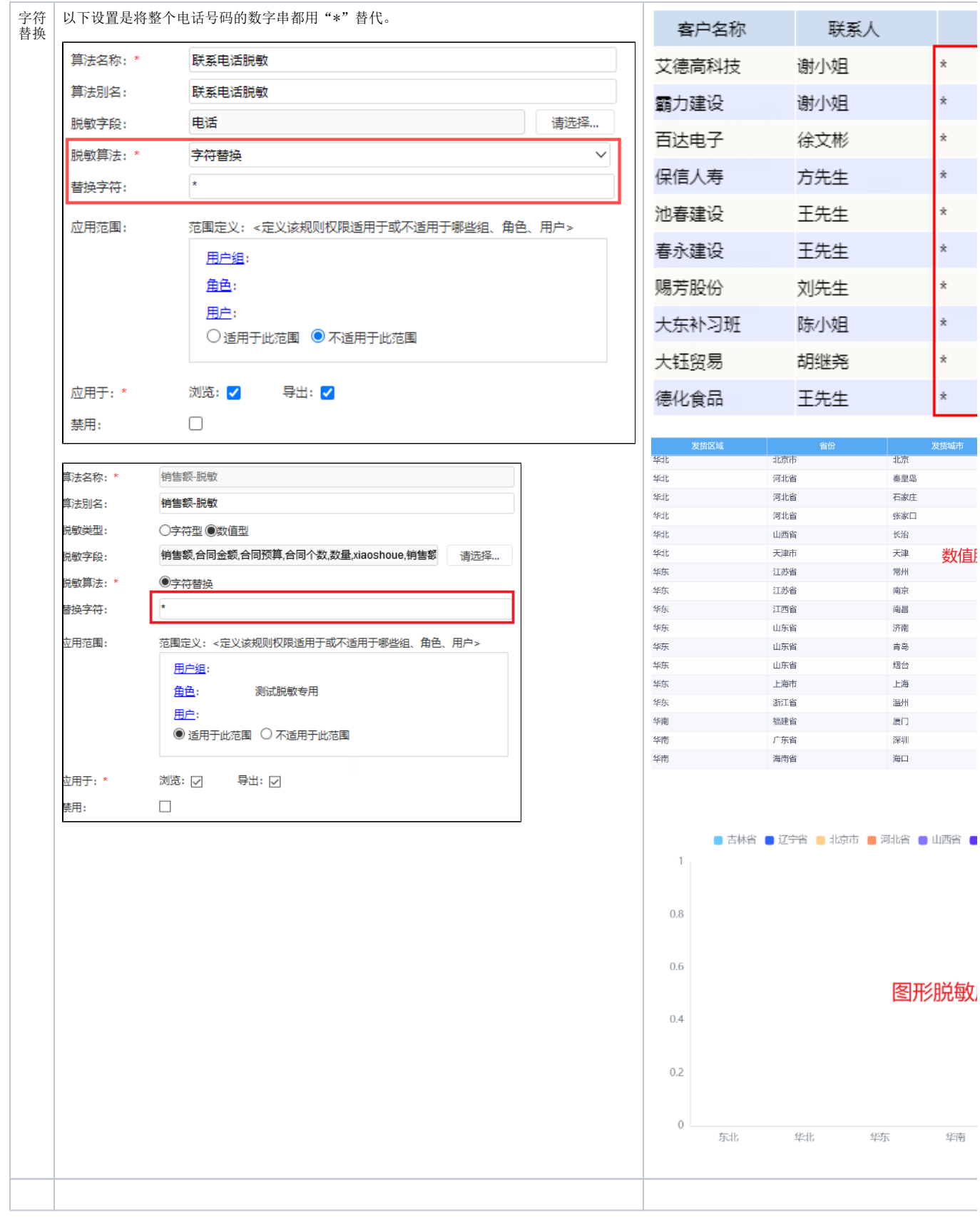

 $\dot{\mathbf{x}}$ 

 $\star$  $\hat{\mathbf{x}}$  $\dot{\mathbf{x}}$ Ř  $\star$  $\star$ 

 $\dot{\mathbf{x}}$  $\dot{x}$ ÷

发货城市

数值

北京 秦皇岛 石家庄 张家口 长治 天津

常州 南京 南昌 济南 青岛 烟台 上海 温州

深圳

图形脱敏

华南

继东

<span id="page-4-0"></span>注意事项

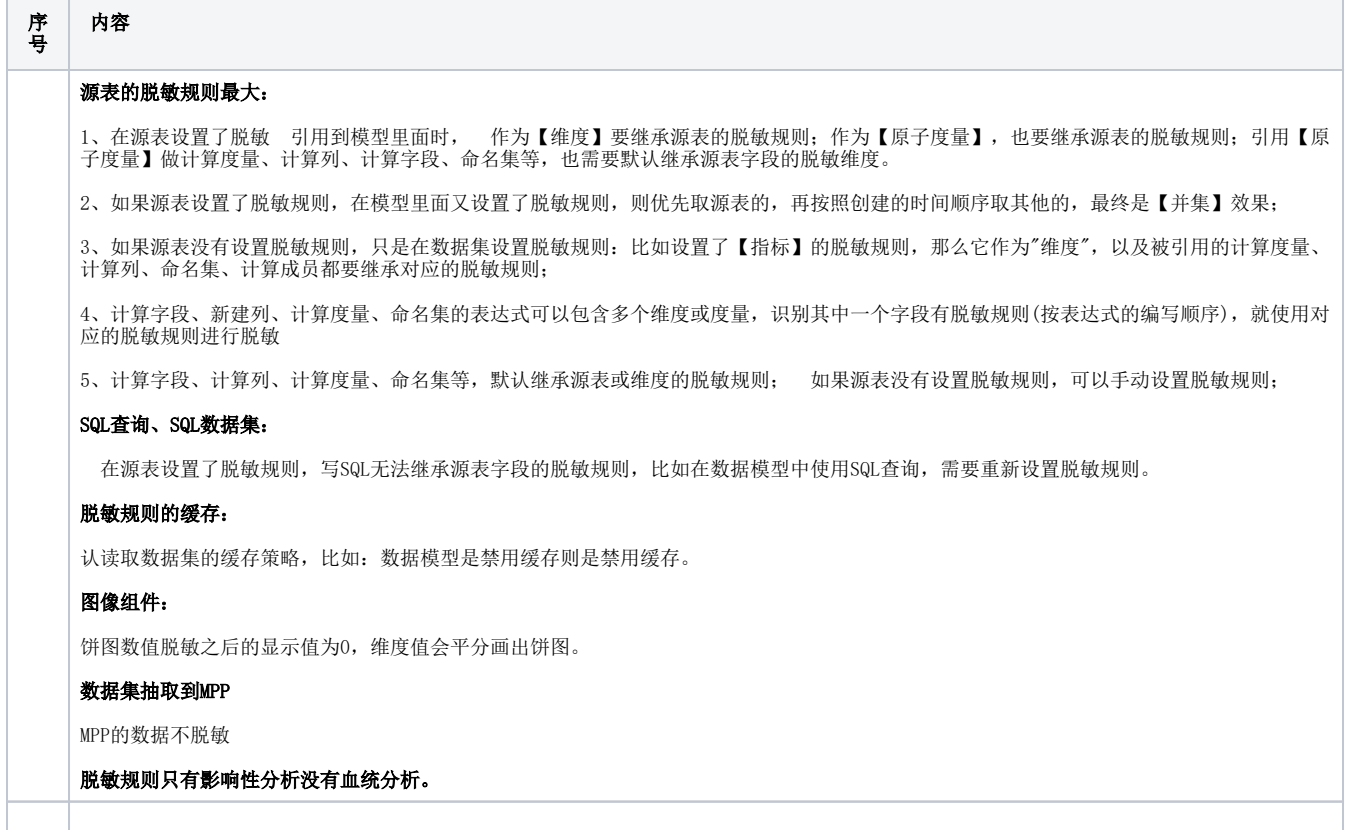

### 数据脱敏支持表:

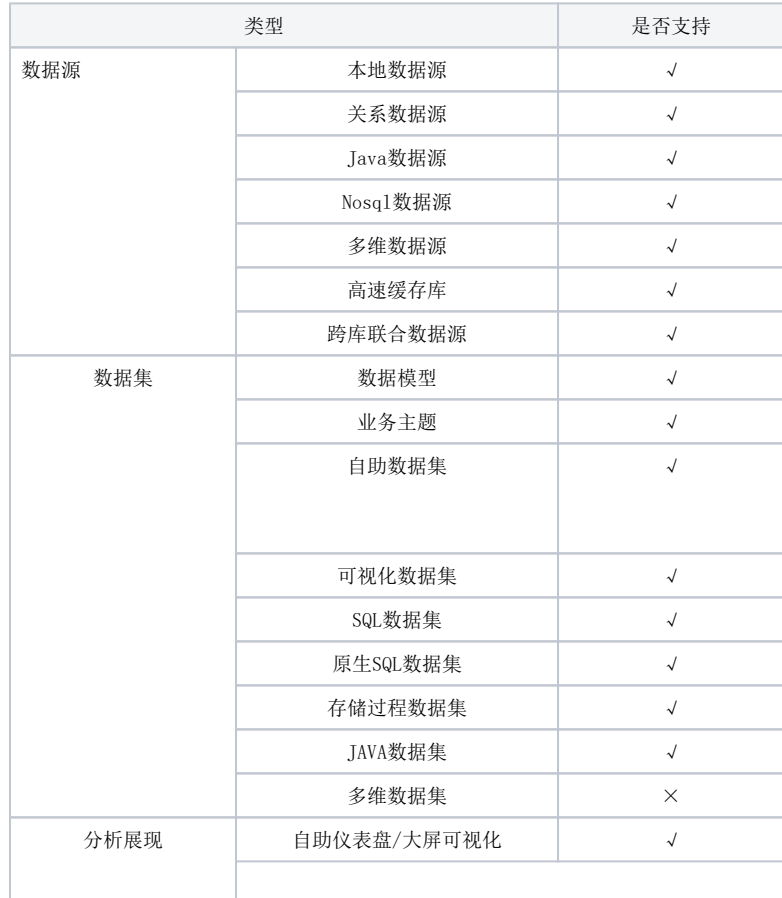

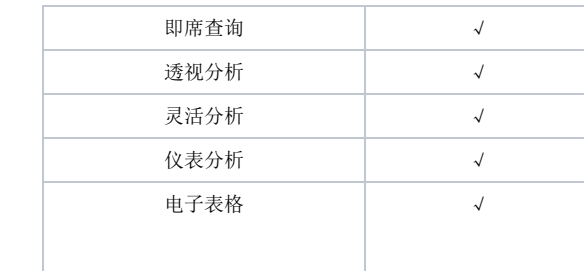

使用旧数据集(自助数据集、可视化数据集、原生SQL数据集、SQL数据集、JAVA数据集、存储过程数据集)需拥有授权包含相应模块功能的 License文件